内容に関するご質問は ida@cc.u-tokyo.ac.jp まで、お願いします。

1

### [Oakforest-PACS(OFP)編]

#### 第104回 お試しアカウント付き 並列プログラミング講習会 「ライブラリ利用:科学技術計算の効率化入門」

#### スパコンへのログイン・ テストプログラム起動

東京大学情報基盤センター 特任准教授 伊田 明弘

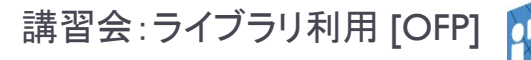

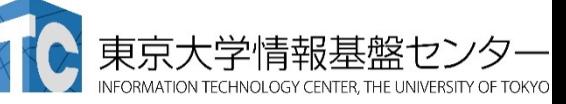

## スパコンへのログイン・ ファイル転送・基本コマンド

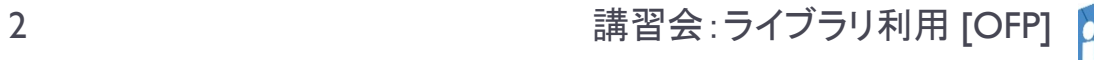

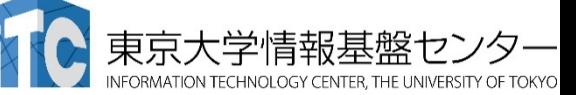

### Oakforest-PACSへログイン

- ▶ ターミナルから、以下を入力する \$ ssh ofp.jcahpc.jp -l txxxxx 「-l」はハイフンと小文字のL、 「txxxxx」は利用者番号
- ▶ 接続するかと尋ねられるので、 yes を入力する
- ▶ 鍵の設定時に入れた 自分が決めたパスワード(パスフレーズ) を入力する
- ▶ 成功すると、ログインができる

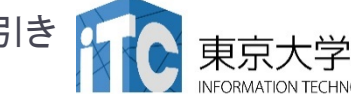

## Oakforest-PACSのデータをPCに取り込む

- ▶ ターミナルでscpコマンドを使う
- \$ scp txxxxx@ofp.jcahpc.jp:~/a.f90 ./ 「txxxxx」は利用者番号
	- ▶ OFP上のホームディレクトリにある a.f90 をPCのカレントディレ クトリに取ってくる
	- ▶ ディレクトリごと取ってくる場合は -r を指定する
- \$ scp -r txxxxx@ofp.jcahpc.jp:~/SAMP ./
	- ▶ OFP上のホームディレクトリにあるSAMPフォルダを、その中身 ごと、PCのカレントディレクトリに取ってくる

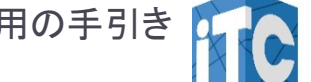

## PCのファイルをOakforest-PACSに置く

#### ▶ 同様にターミナルでscpコマンドを使う

- \$ scp ./a.f90 txxxxx@ofp.jcahpc.jp: 「txxxxx」は利用者番号
	- ▶ PCのカレントディレクトリにある a.f90 を、OFP上のホームディ レクトリに置く
	- ▶ ディレクトリごと置くには、 -r を指定する
- \$ scp -r ./SAMP txxxxx@ofp.jcahpc.jp:
	- ▶ PCのカレントディレクトリにあるSAMPフォルダを、 その中身ごと、OFP上のホームディレクトリに置く

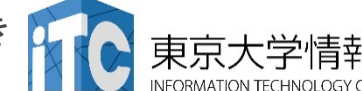

## Oakforest-PACSにおける注意

- ▶ /home ファイルシステムは容量が小さく、ログインに必要 なファイルだけを置くための場所です。
	- ▶ /home に置いたファイルは計算ノードから参照できません。 ジョブの実行もできません。
- 転送が終わったら、/workに移動(mv)してください。
- ▶ または、直接 /workを指定して転送してください。
- ▶ ホームディレクトリ: /home/gt00/txxxxx ▶ cd コマンドで移動できます。
- ▶ Workディレクトリ: /work/gt00/txxxxx

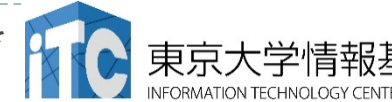

### UNIX備忘録

- ▶emacsの起動: emacs 編集ファイル名
	- ▶ ^x ^s (^はcontrol) :テキストの保存
	- ^x ^c : 終了 ( ^z で終了すると、スパコンの負荷が上がる。絶対にしないこと。)
	- ▶ ^g : 訳がわからなくなったとき。
	- ▶ ^k : カーソルより行末まで消す。 消した行は、一時的に記憶される。
	- ▶ ^y : ^kで消した行を、現在のカーソルの場所にコピーする。
	- ▶ ^s 文字列 : 文字列の箇所まで移動する。
	- ▶ ^M x goto-line : 指定した行まで移動する。

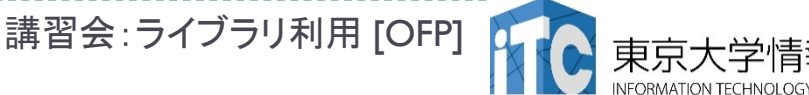

### UNIX備忘録

#### ▶ rm ファイル名: ファイル名のファイルを消す。

- ▶ rm \*~ : test.c~ などの、~がついたバックアップファイルを消す。使う時は 慎重に。\*~ の間に空白が入ってしまうと、全てが消えます。
- ▶ ls : 現在いるフォルダの中身を見る。
- ▶ cd フォルダ名: フォルダに移動する。
	- ▶ cd ..:一つ上のフォルダに移動。
	- ▶ cd ~ :ホームディレクトリに行く。訳がわからなくなったとき。
- ▶ cat ファイル名: ファイル名の中身を見る
- ▶ make : 実行ファイルを作る (Makefile があるところでしか実行できない)
	- ▶ make clean :実行ファイルを消す。 (clean がMakefileで定義されていないと実行できない)

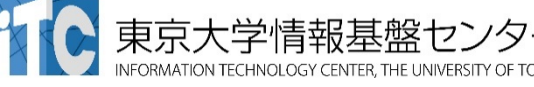

## UNIX備忘録

- ▶ less ファイル名: ファイル名の中身を見る(catでは 画面がいっぱいになってしまうとき)
	- ▶ スペースキー : |画面スクロール
	- ▶ / :文字列の箇所まで移動する。
	- ▶ q : 終了 (訳がわからなくなったとき)
- ▶ cp ファイル名 フォルダ名: ファイルをコピーする
- ▶ mvファイル名 フォルダ名:ファイルを移動させる

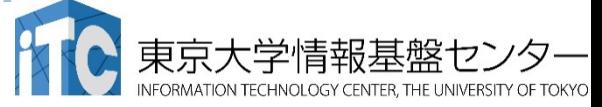

### テストプログラムのコンパイルと実行 [Oakleaf-FX編]

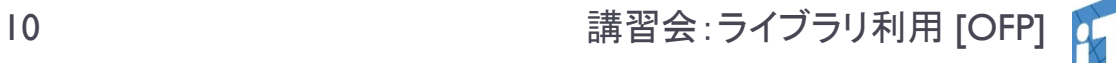

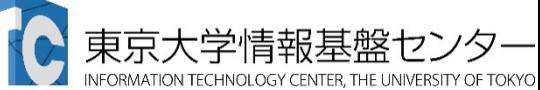

## サンプルプログラムのコンパイル

n.

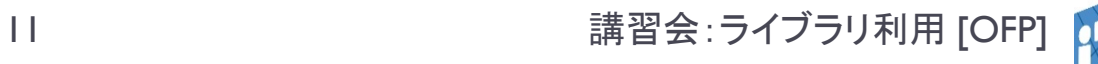

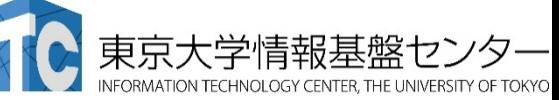

# サンプルプログラム名

▶ C言語版 • Fortran90版共通ファイル:

### Samples-OFP.tar

- tarで展開後、C言語とFortran90言語の ディレクトリが作られる
	- ▶ C/ : C言語用
	- ▶ F/ :Fortran90言語用
- ▶ 上記のファイルが置いてある場所

/work/gt00/z30107 (/homeでないので注意)

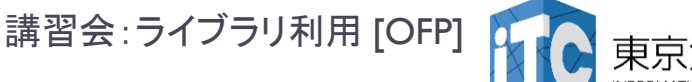

### 並列版Helloプログラムをコンパイルしよう  $(1/2)$

- Workディレクトリ(/work/gt00/txxxxx)に移動する
- 2. /work/gt00/z30107にある Samples-OFP.tar を 自分のディレクトリにコピーする \$ cp /work/gt00/z30107/Samples-OFP.tar ./
- 3. Samples-fx.tar を展開する \$ tar xvf Samples-OFP.tar
- 4. Samples フォルダに入る \$ cd Samples
- 5. C言語 : \$ cd C Fortran90言語 : \$ cd F
- 6. Hello フォルダに入る \$ cd Hello

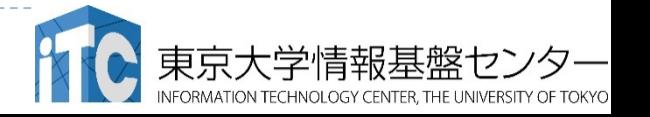

## 並列版Helloプログラムをコンパイルしよう (2/2)

6. make する \$ make

## 7. 実行ファイル(hello)ができていることを確認 する

 $s<sub>ls</sub>$ 

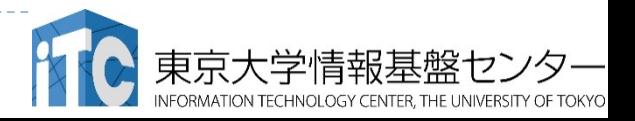

## サンプルプログラムの実行

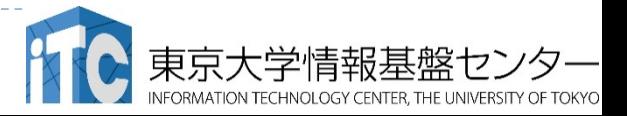

b

#### Oakforest-PACSスーパーコンピュータシステ ムでのジョブ実行形態

- ▶ 以下の2通りがあります
- ▶ インタラクティブジョブ実行
	- ▶ PCでの実行のように、コマンドを入力して実行する方法
	- ▶ スパコン環境では、あまり一般的でない
	- ▶ デバック用、大規模実行はできない
	- ▶ OFPでは、以下に限定
		- ▶ 1ノ一ド(68コア):2時間まで
		- ▶ 16ノ一ド(1,088コア):10分まで
- ▶ バッチジョブ実行
- ※講習会アカウントでは バッチジョブ実行のみ、 最大16ノード15分まで
- ▶ バッチジョブシステムに処理を依頼して実行する方法
- 実行させたい処理をファイル(ジョブスクリプト)で指示する
- ▶ スパコン環境で一般的
- 大規模実行用
- OFPでは、最大2048ノード(139,264コア)(24時間)

### Oakforest-PACSスーパーコンピュータシステ ムでのジョブ実行形態(2)

- ▶ 2つの異なるメモリモードを用意
	- ▶ Flatモード
		- ▶ MCDRAMとDDR4メモリを個別にアクセス可能
	- Cacheモード
		- ▶ MCDRAMはDDR4メモリのキャッシュとして働く
- ▶ 各ジョブキューには、 -flat, -cache をそれぞれ用意 ▶ 講習会アカウントでは、Flatモードだけが使えます。

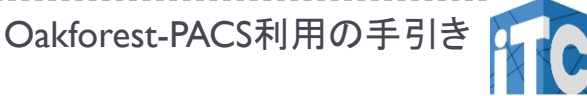

インタラクティブ実行のやり方

#### ▶ コマンドラインで以下を入力

- ▶ Ⅰノード実行用
- \$ pjsub --interact –g gt00 –L rg=interactive- {flat,cache},elapse=01:00
- ▶ 16ノード実行用 ※コマンドは改行せず1行で入力すること
- \$ pjsub --interact –g gt00 –L rg=interactive- {flat,cache},node=16,elapse=01:00

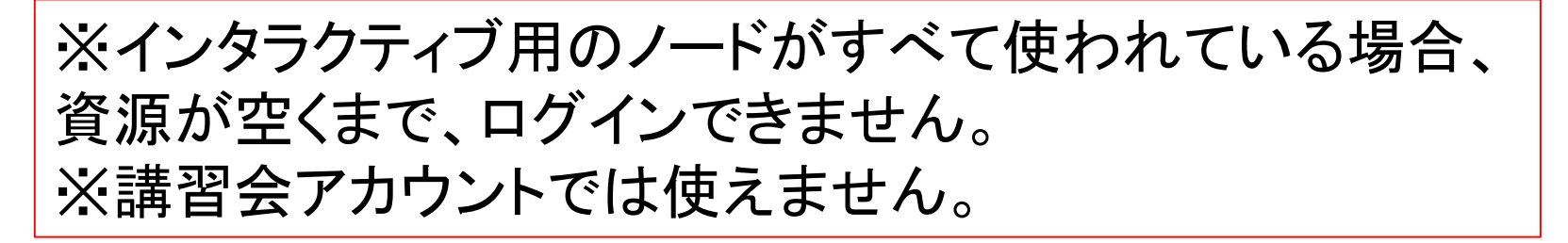

#### コンパイラの種類とインタラクティブ実行およ びバッチ実行

- ▶ OFPでは、コンパイラはバッチ実行、インタラクティブ実行 で共通に使えます。
- ▶ 例) Intelコンパイラ
	- ▶ Cコンパイラ: icc, mpiicc (Intel MPIを使う場合)
	- ▶ Fortran90コンパイラ: ifort, mpiifort (Intel MPIを使う場合)
	- ▶ KNL向け最適化: -xMIC-AVX512
		- ▶ ログインノ一ドやプレポスト用ノ一ドで実行する可能性もある場合: -axMIC-AVX512

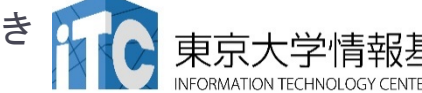

バッチ処理とは

- スパコン環境では、通常は、インタラクティブ実行(コマン ドラインで実行すること)はできません。
- ▶ ジョブはバッチ処理で実行します。

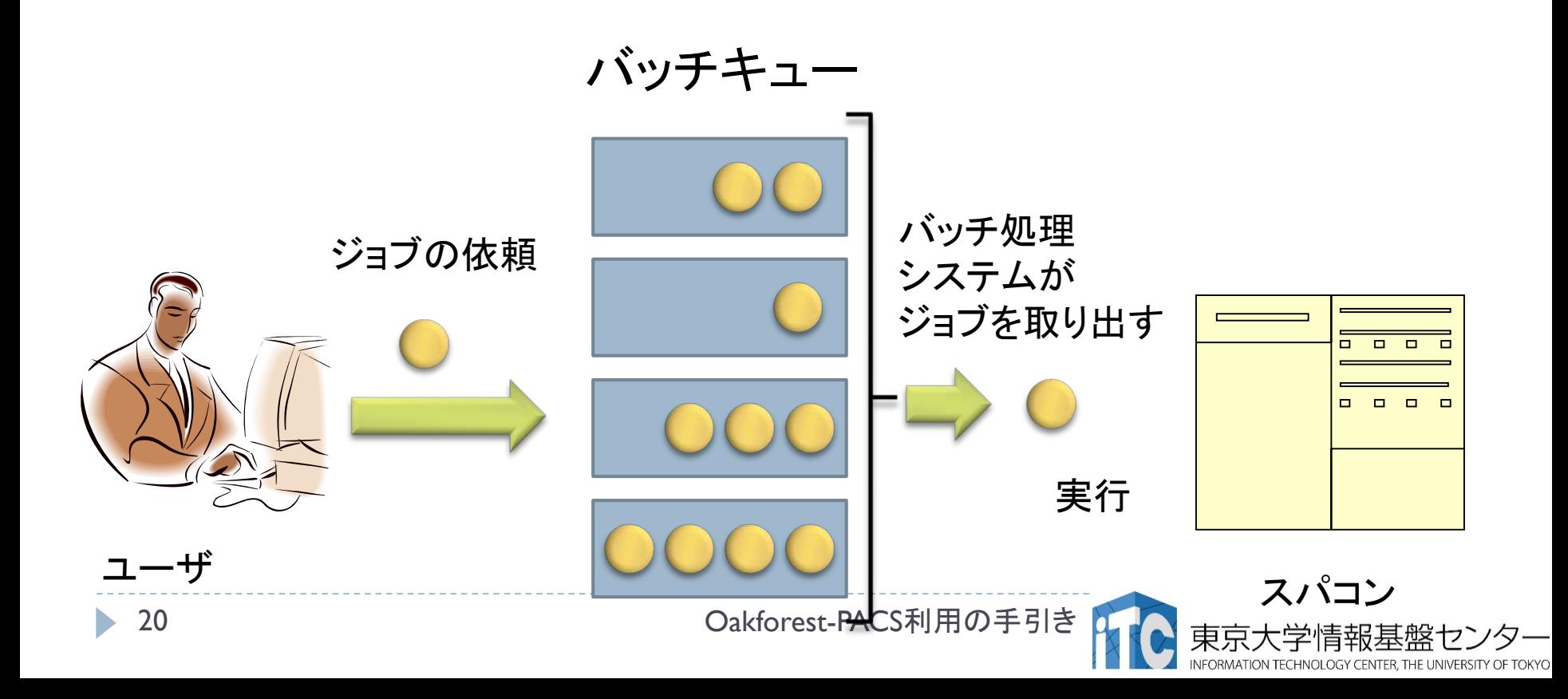

## バッチキューの設定のしかた

- OFPでのバッチ処理は、富士通のバッチシステムで管理 されています。
- ▶ 以下、主要コマンドを説明します。
	- ▶ ジョブの投入: pjsub <ジョブスクリプトファイル名>
	- ▶ 自分が投入したジョブの状況確認: pjstat
	- ▶ 投入ジョブの削除:pjdel <ジョブID>
	- ▶ バッチキューの状態を見る: pjstat --rsc
	- ▶ バッチキューの詳細構成を見る: pjstat --rsc -x
	- ▶ 投げられているジョブ数を見る: pjstat -b
	- ▶ 過去の投入履歴を見る: pjstat -H
	- ▶ 同時に投入できる数/実行できる数を見る: pjstat --limit

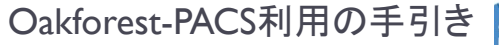

## ジョブスクリプトの例

※実行させたい処理によって 各項目の内容は異なります

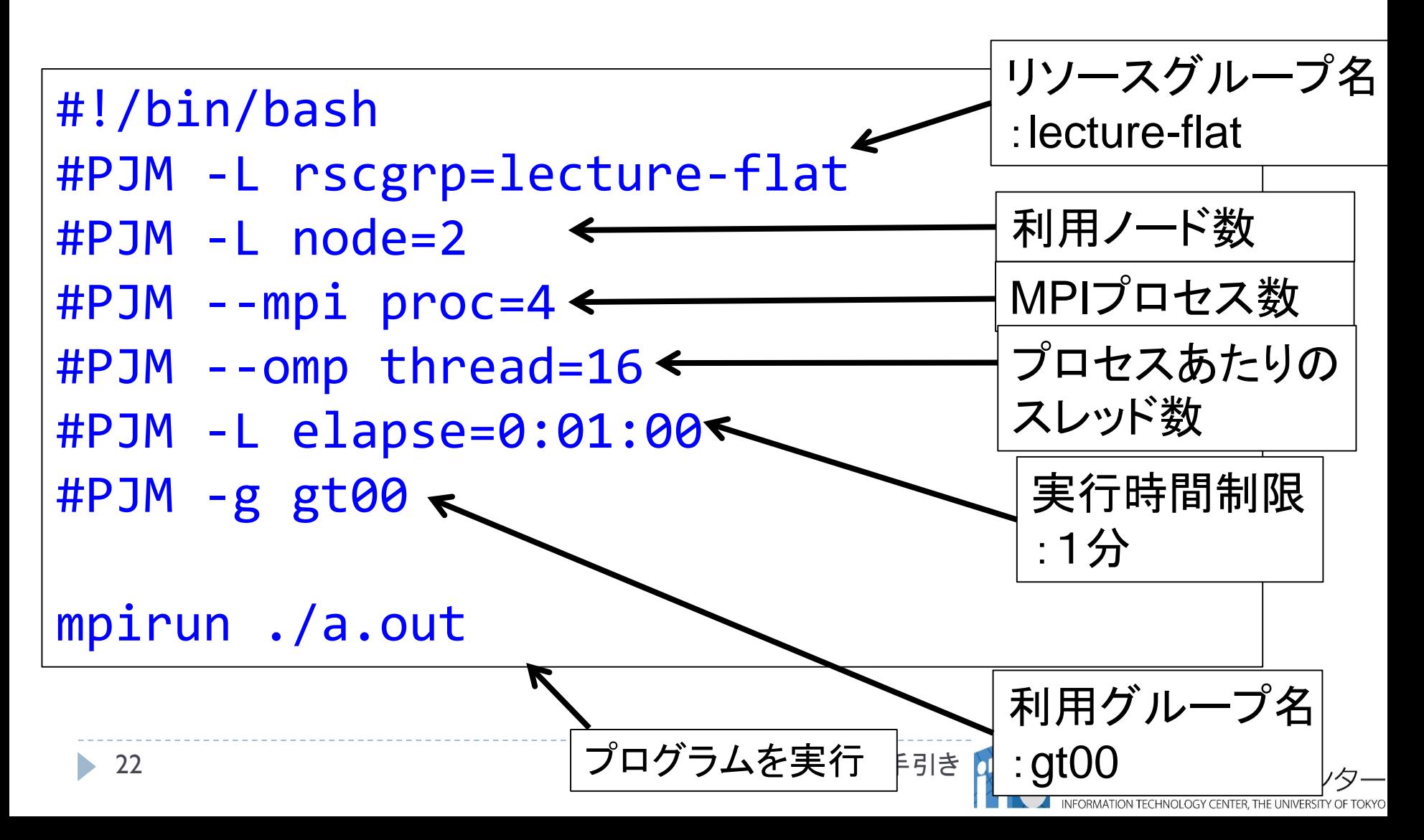

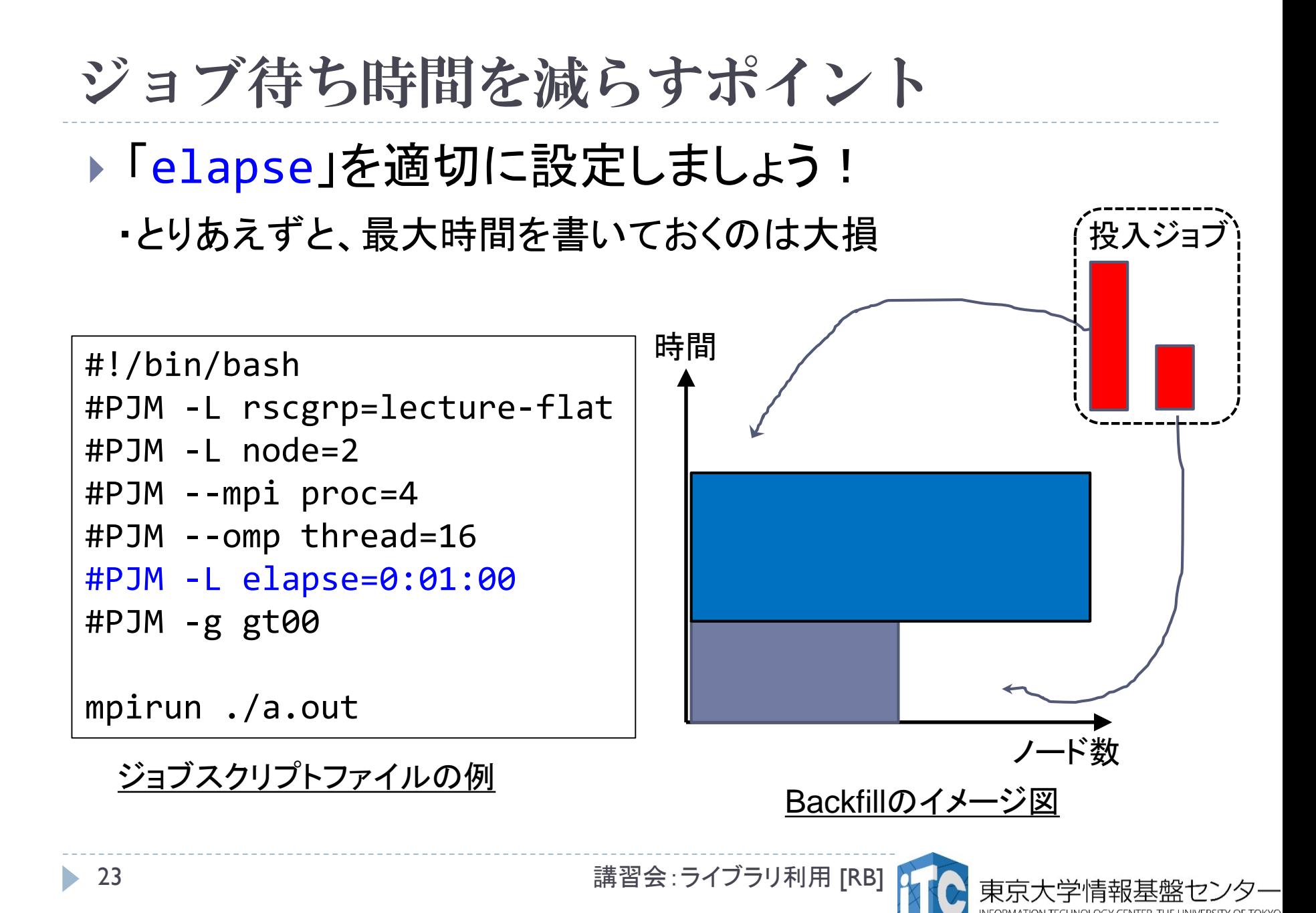

## 本お試し講習会でのキュー・グループ名

- ▶ 本演習中のキュー名 :
	- $\triangleright$  tutorial-flat
	- ▶ 最大10分まで
	- ▶ 最大ノ一ド数は16ノ一ド(1088コア) まで
- ▶ 本演習時間以外(24時間)のキュー名:
	- $\blacktriangleright$  lecture-flat
	- ▶ 利用条件は演習中のキュー名と同様
- ▶ グループ名:gt00

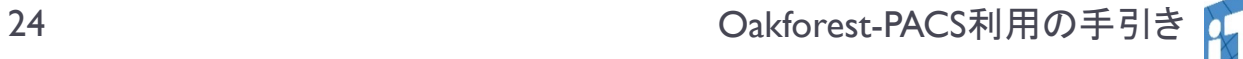

## pjstat --rsc の実行画面例

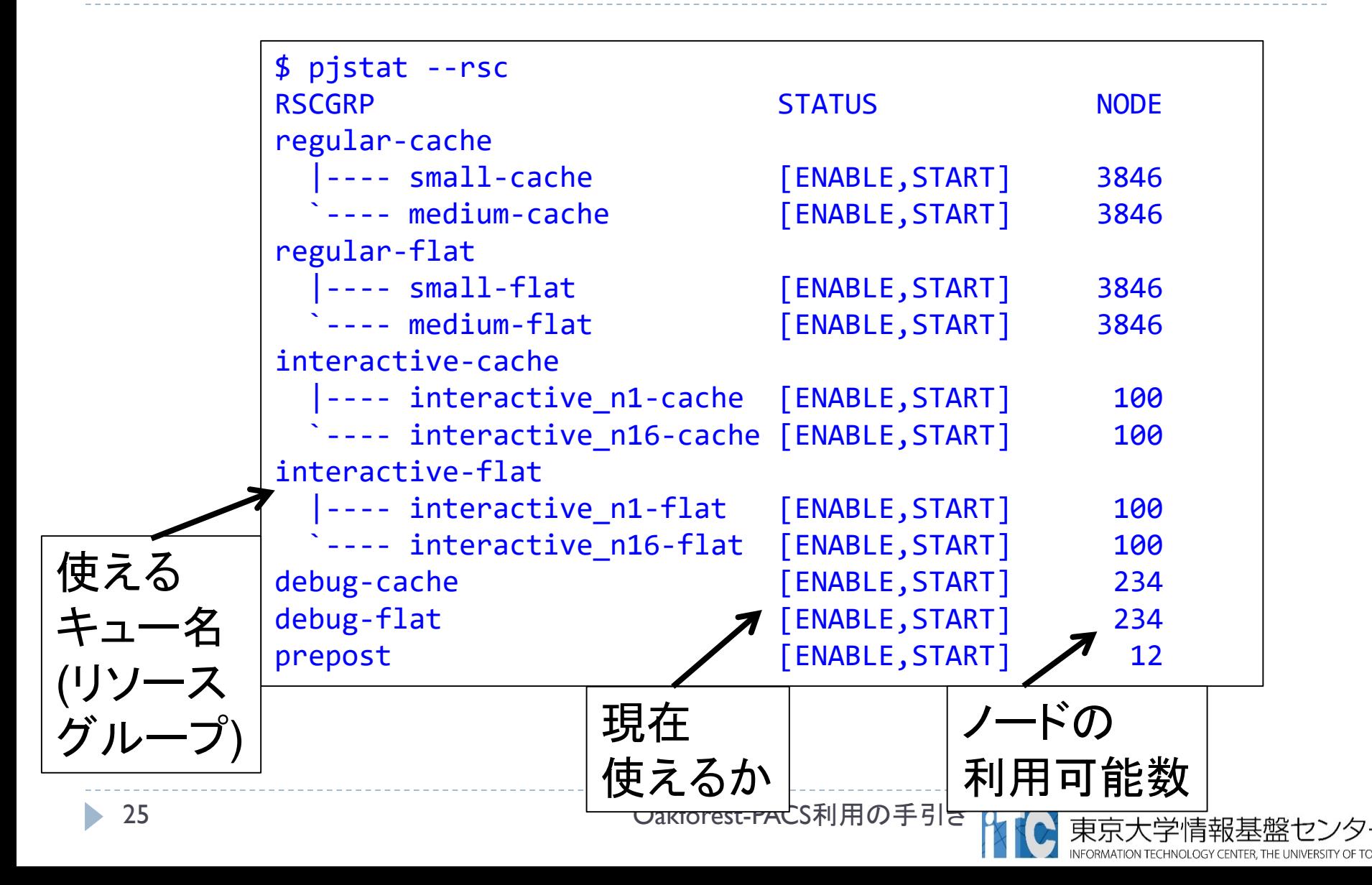

## pjstat --rsc -x の実行画面例

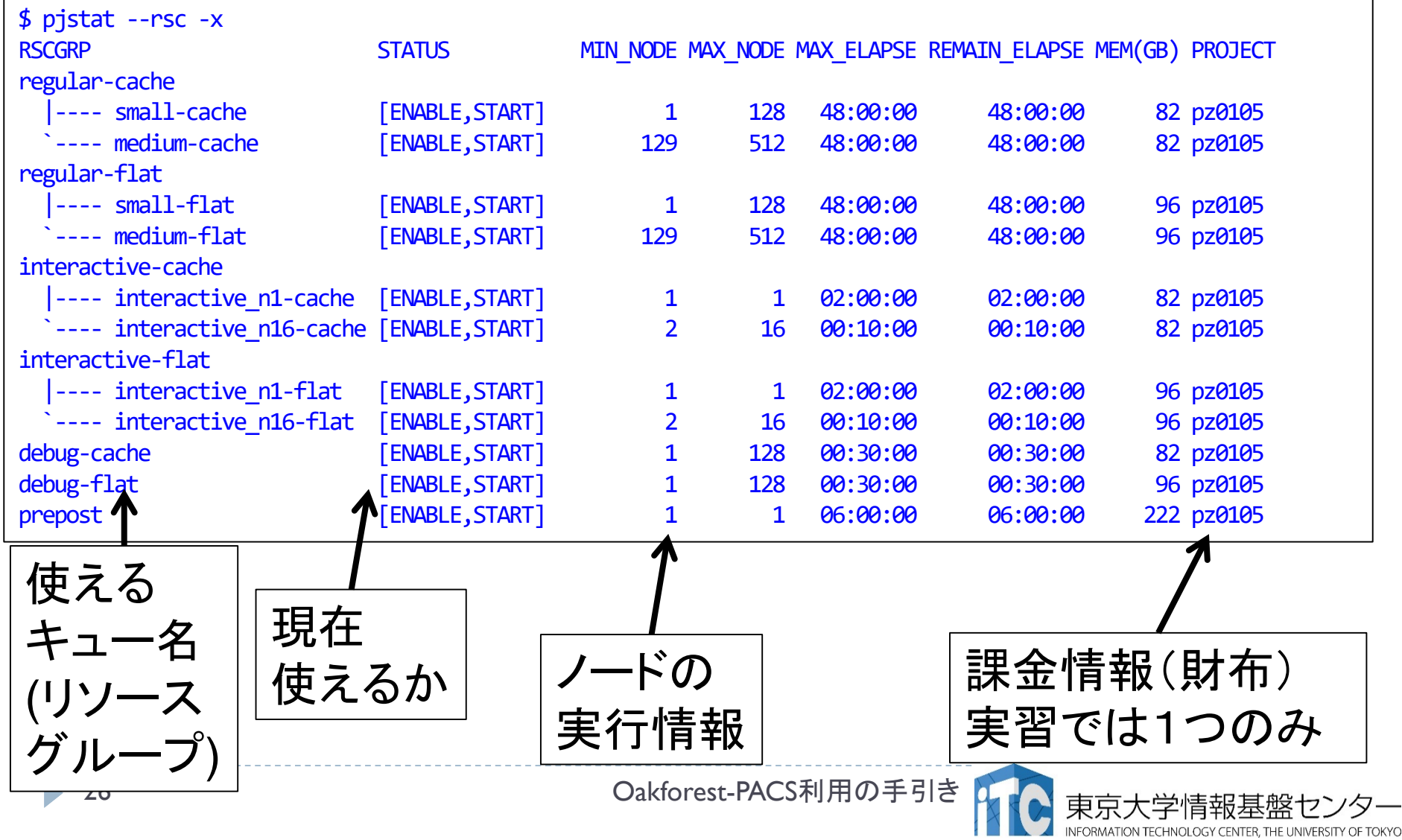

## pjstat --rsc -b の実行画面例

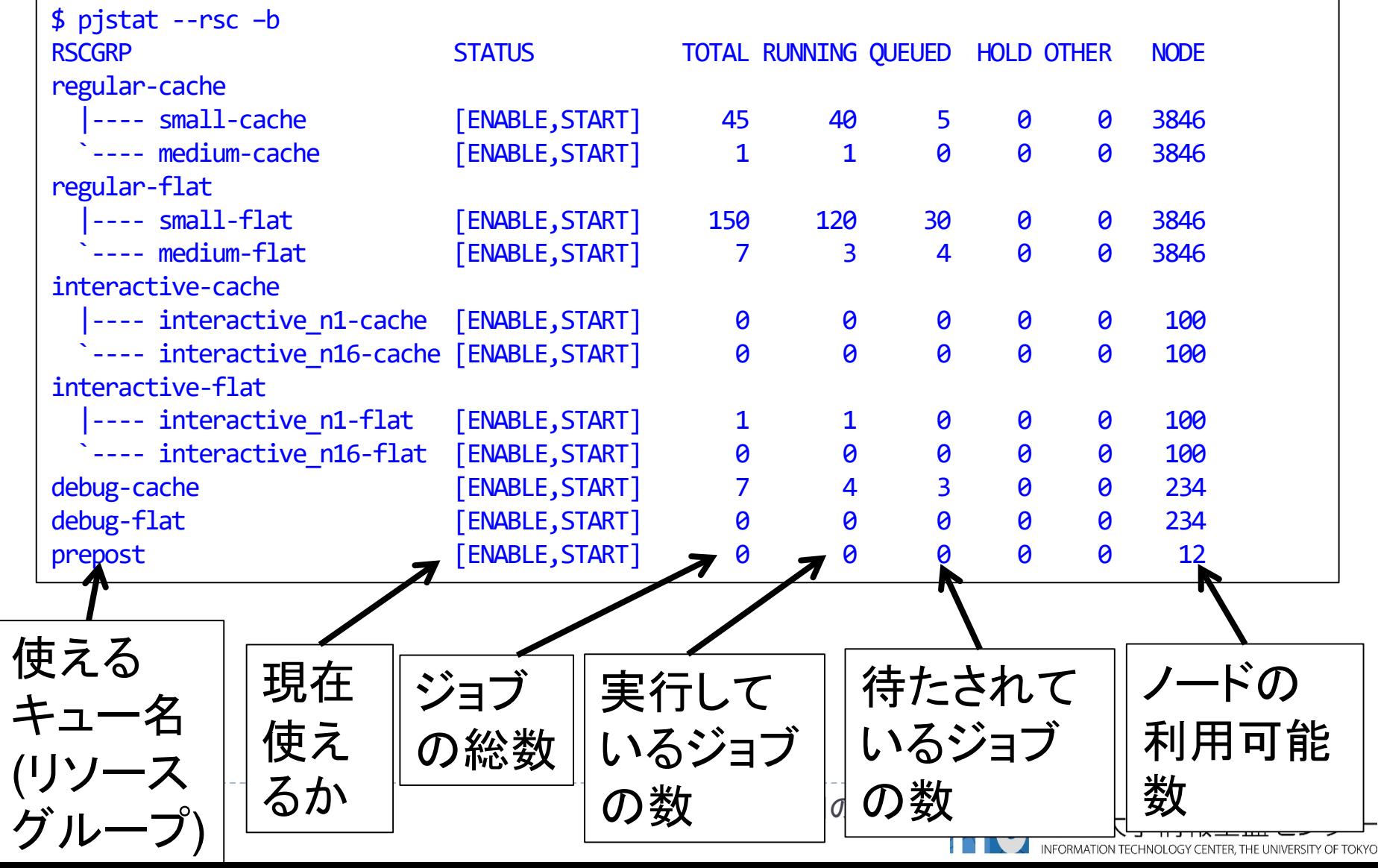

# 並列版Helloプログラムを実行しよう

## このサンプルのJOBスクリプトは hello-pure.bash です。

- 配布のサンプルでは、 キューが"lecture"になっています
- ▶ \$ emacs hello-pure.bash で、"lecture" → "tutorial" に変更してください

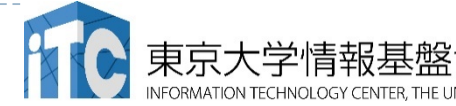

# 並列版Helloプログラムを実行しよう

- 1. Helloフォルダ中で以下を実行する \$ pjsub hello-pure.bash
- 2. 自分の導入されたジョブを確認する \$ pjstat
- 3. 実行が終了すると、以下のファイルが生成される hello-pure.bash.eXXXXXX hello-pure.bash.oXXXXXX (XXXXXXは数字)
- 4. 上記の標準出力ファイルの中身を見てみる \$ cat hello-pure.bash.oXXXXXX
- 5. "Hello parallel world!"が、 64プロセス\*4ノード=256表示されていたら成功。

#### バッチジョブ実行による標準出力、 標準エラー出力

- バッチジョブの実行が終了すると、標準出力ファイルと標 準エラー出力ファイルが、ジョブ投入時のディレクトリに 作成されます。
- ▶標準出力ファイルにはジョブ実行中の標準出力、標準エ ラー出力ファイルにはジョブ実行中のエラーメッセージが 出力されます。

ジョブ名.oXXXXX --- 標準出力ファイル ジョブ名.eXXXXX --- 標準エラー出力ファイル (XXXXX はジョブ投入時に表示されるジョブのジョブID)

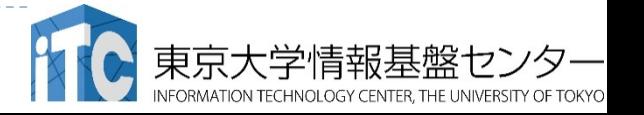

## 並列版Helloプログラムの説明(C言語)

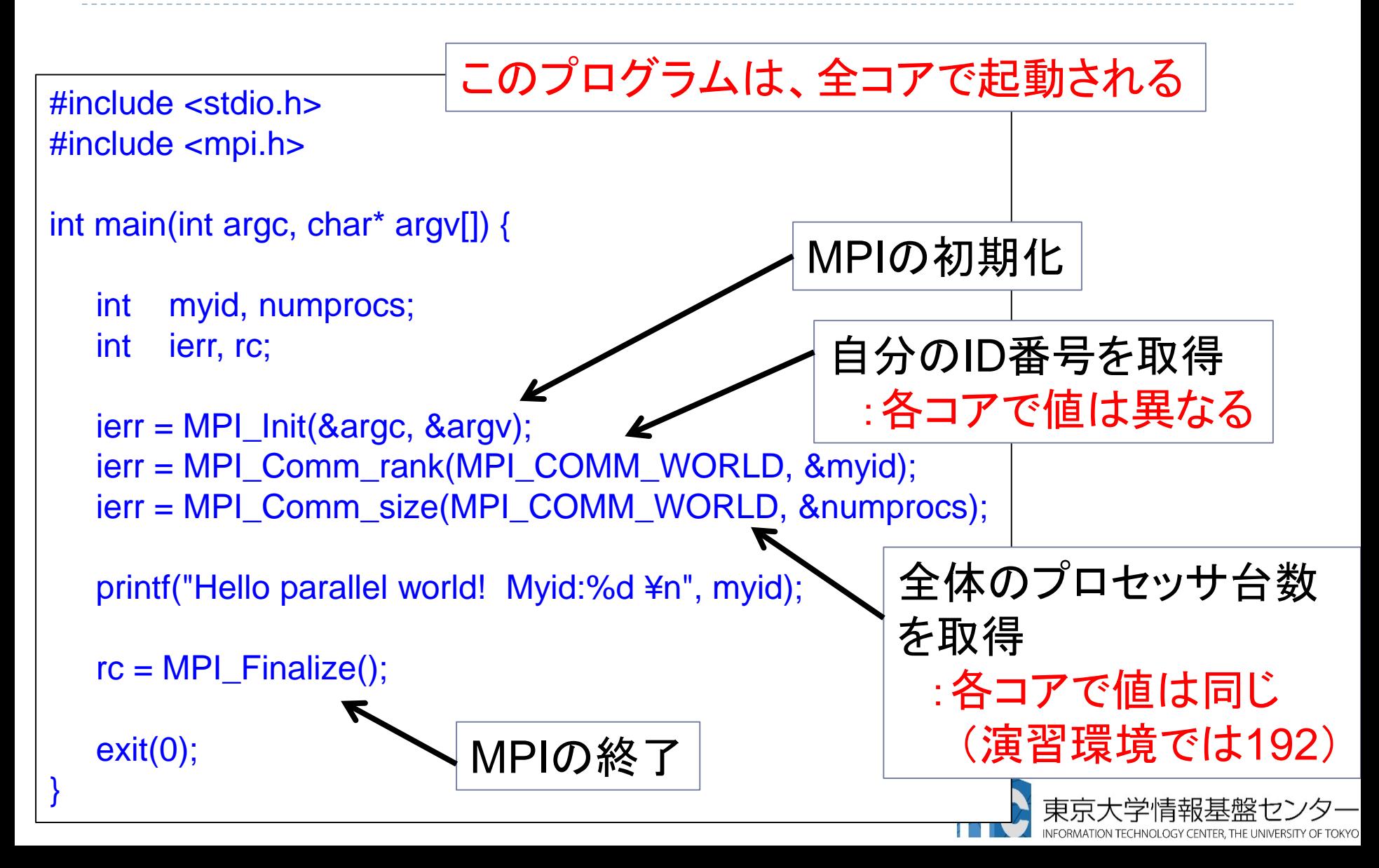

# 並列版Helloプログラムの説明(Fortran言語)

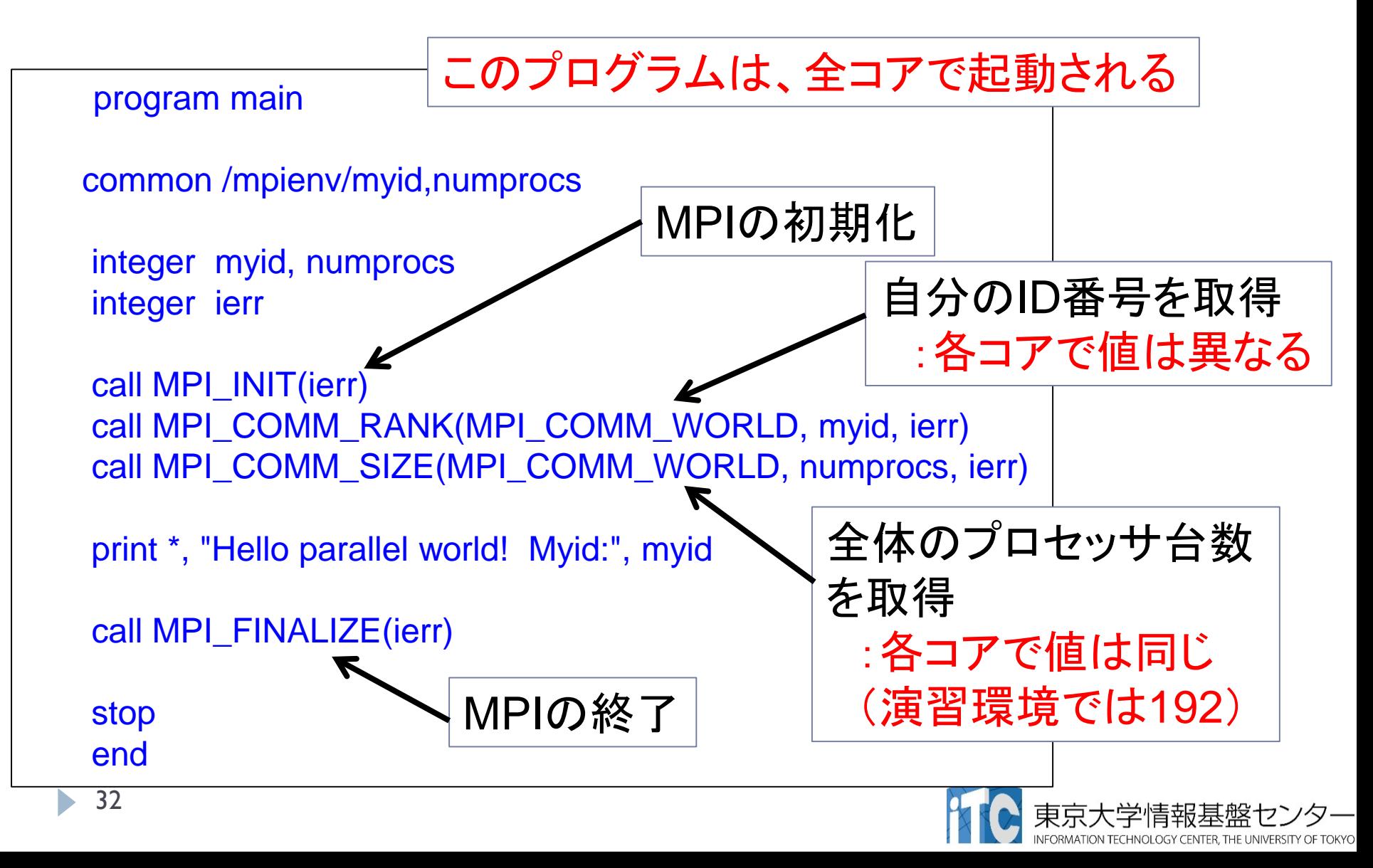

## 時間計測方法 (C言語)

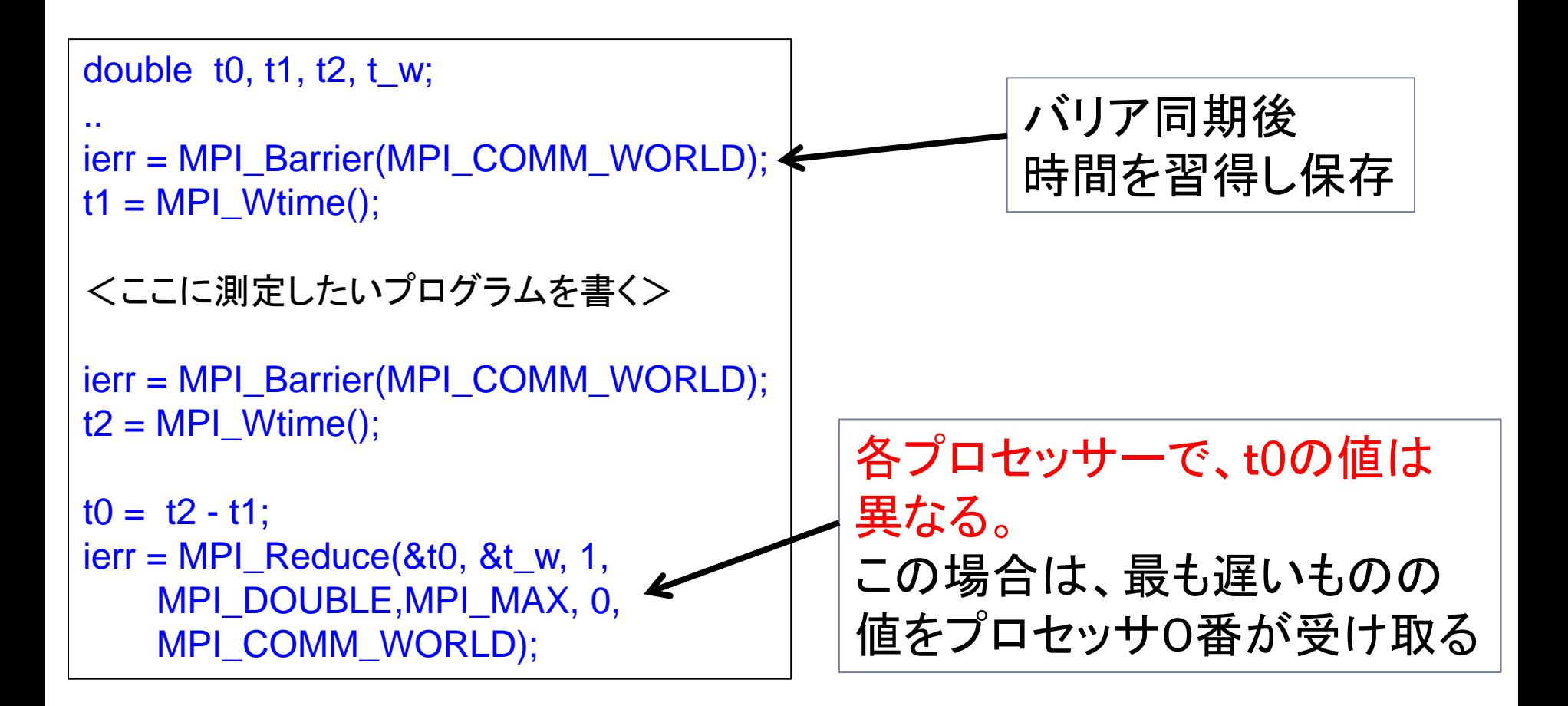

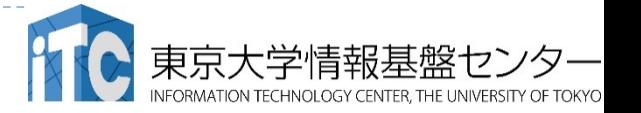

## 時間計測方法(Fortran言語)

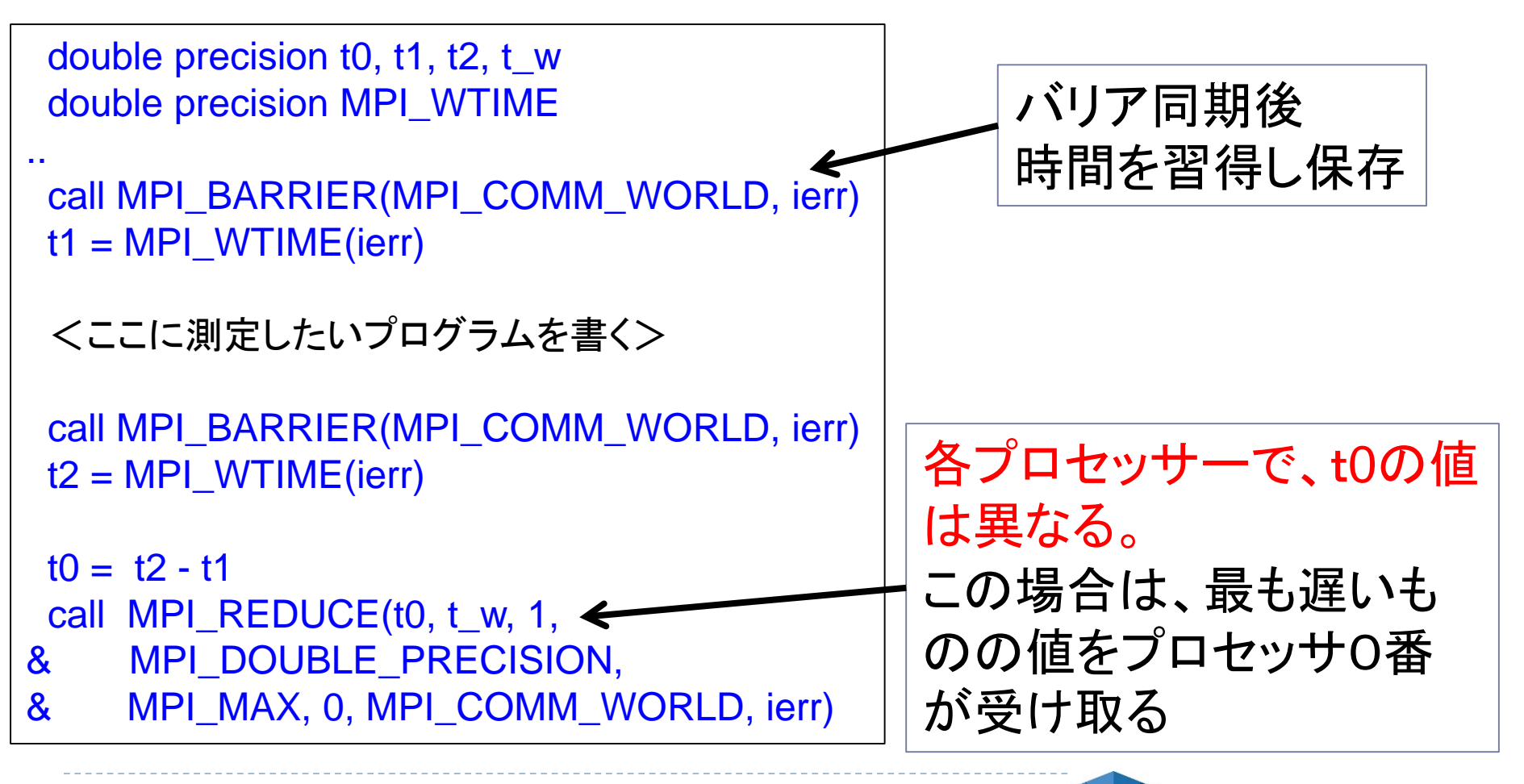

## おわり

#### お疲れさまでした

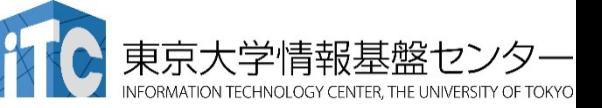

35 **講習会**:ライブラリ利用 [OFP]

n.